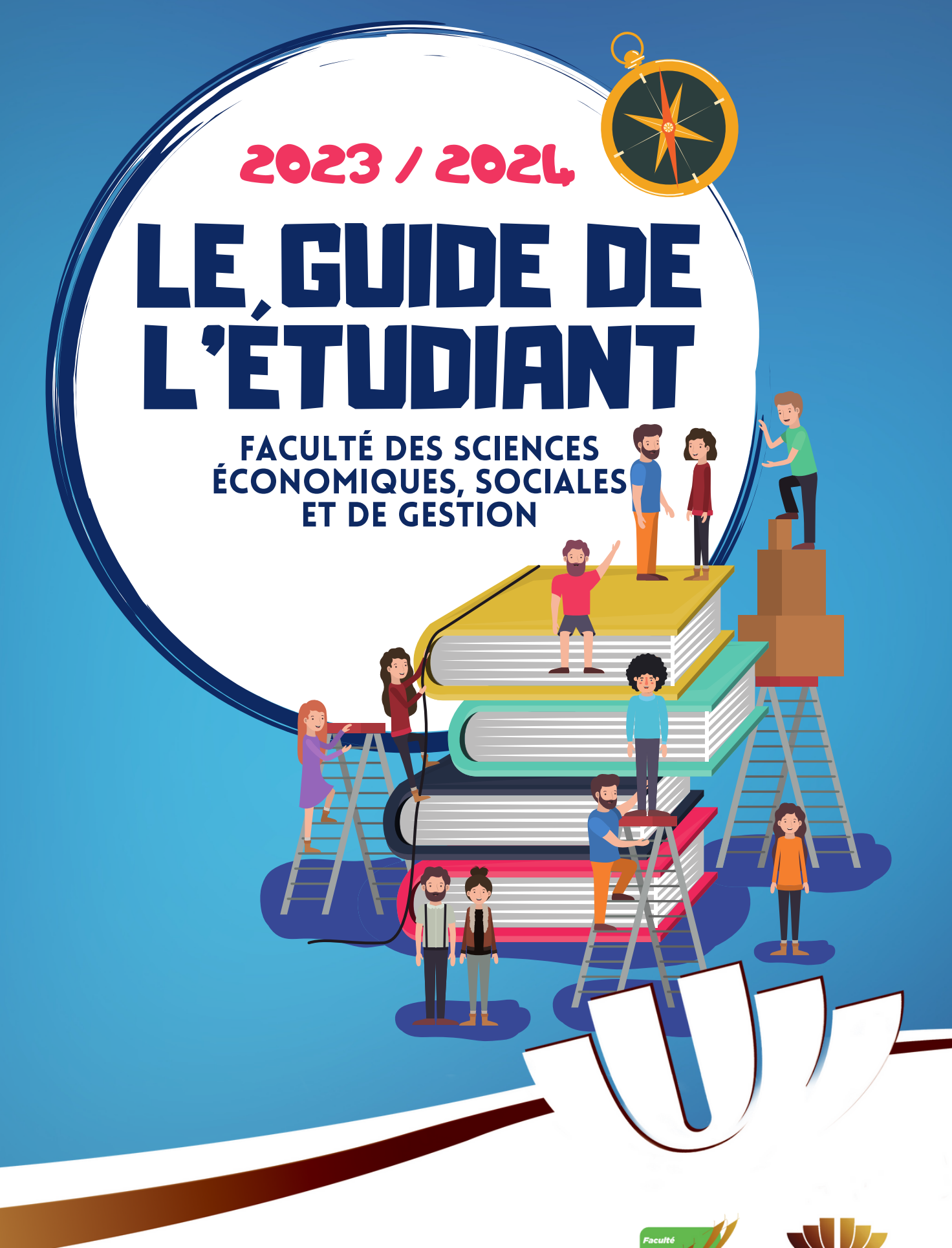

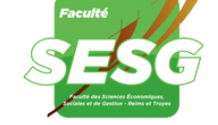

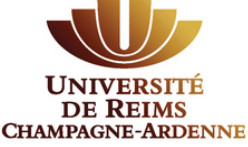

# Guide de l'étudiant

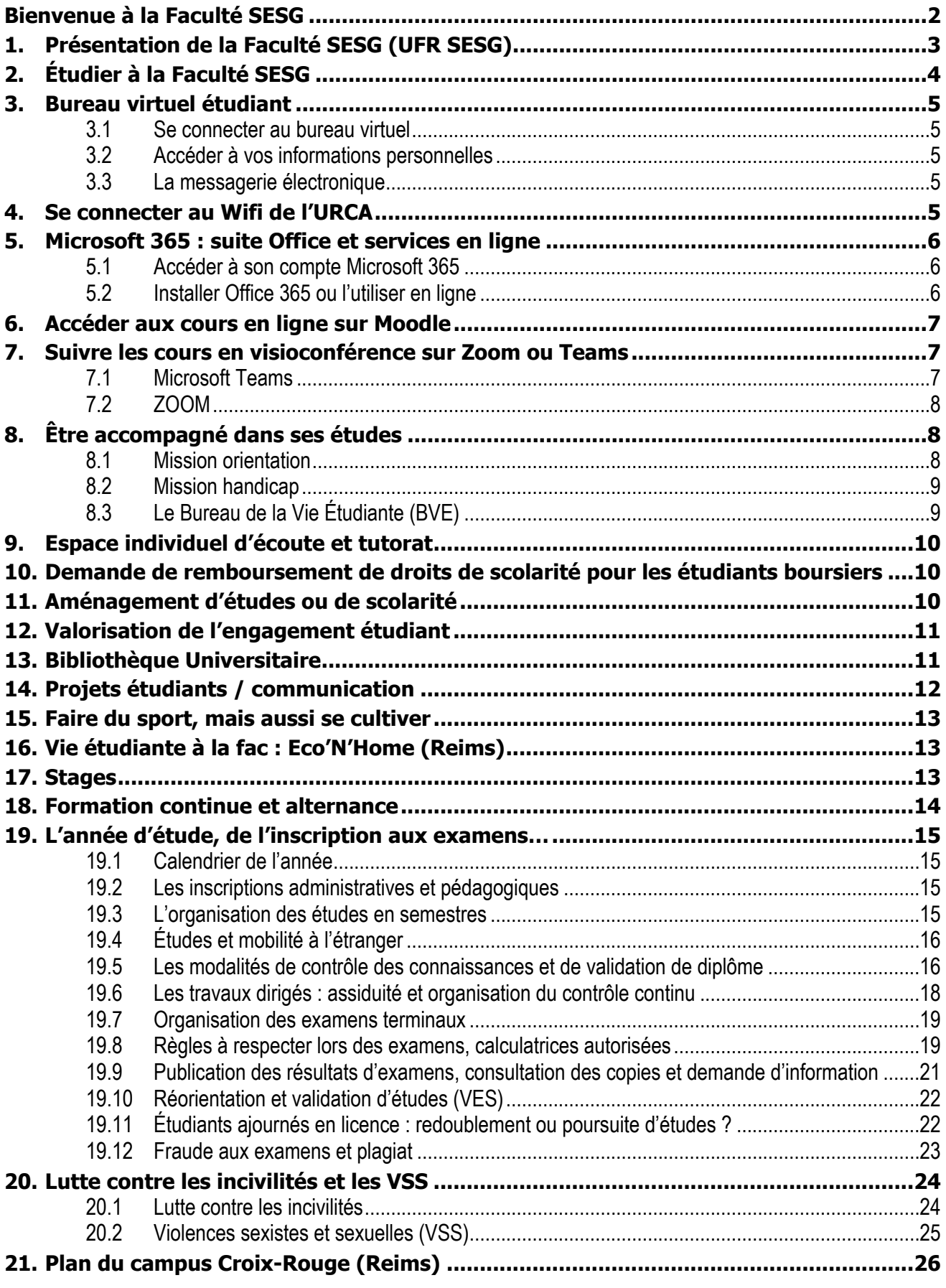

## **Bienvenue à la Faculté SESG**

Mesdames et Messieurs les étudiants,

Je vous souhaite la bienvenue à la Faculté des Sciences Économiques, Sociales et de Gestion, de l'Université de Reims Champagne-Ardenne.

Vous avez choisi de vous inscrire à la Faculté SESG pour préparer un diplôme de licence, licence professionnelle, master ou diplôme d'université.

Je vous félicite pour ce choix. Vous accédez à une formation de qualité qui vous permettra de vous préparer, selon le cursus choisi, à de nombreuses poursuites d'études ou à une insertion professionnelle immédiate.

Vos études à la Faculté SESG vous donneront des clés pour mieux comprendre le monde, son évolution et sa complexité, mais aussi l'analyser et le transformer en devenant un citoyen capable de répondre aux défis sociaux, sociétaux et économiques auxquels sont confrontées les entreprises, organisations publiques et privées, dont vous serez bientôt les acteurs.

Je suis convaincu que vous trouverez dans nos formations, sur le campus Croix-Rouge à Reims ou sur le campus des Comtes de Champagne à Troyes, un cadre de travail propice à votre réussite.

Ce guide de l'étudiant vous présente des aspects pratiques de l'organisation de la vie étudiante, les modalités de votre scolarité, depuis l'inscription jusqu'aux examens et la publication des résultats.

Vous pourrez trouver des réponses à certaines de vos questions dans ce guide, sur les sites internet de l'URCA ou de la Faculté, mais aussi auprès des membres des équipes pédagogiques et administratives.

Des livrets spécifiques qui présentent les programmes des matières pour les différents diplômes et leurs calendriers sont à votre disposition au bureau de l'Accueil étudiant et sur le site web de la Faculté.

Soyez assurés que l'équipe de direction de la Faculté, les personnels administratifs et les personnels enseignants et enseignants-chercheurs, sont tous mobilisés pour assurer la qualité de votre formation et vous accompagner jusqu'à l'obtention de votre diplôme.

Bonne année universitaire à toutes et tous,

Le Doyen de la Faculté Jean-Francis Ory

> Pensez à consulter le site Internet de la Faculté http://www.univ-reims.fr/ufrsesg/

## **1. Présentation de la Faculté SESG (UFR SESG)**

La Faculté des Sciences Economiques, Sociales et de Gestion, ou **UFR SESG** (Unité de Formation et de Recherche), est une des 8 Facultés de l'Université de Reims Champagne-Ardenne (avec celles de Droit et Science Politique, Lettres et Sciences Humaines, Sciences Exactes et Naturelles, Médecine, Pharmacie, Odontologie et Sciences et Techniques des Activités Physiques et Sportives).

Elle accueille environ 2 800 étudiants sur ses deux sites de formation :

- à **Reims** sur le campus Croix-Rouge,
- à **Troyes** sur le campus des Comtes de Champagne.

Chaque année la Faculté des Sciences Economiques, Sociales et de Gestion délivre près de 800 diplômes accrédités par l'État et reconnus internationalement.

Une centaine d'enseignants et enseignants-chercheurs (titulaires et contractuels) et 300 professionnels associés assurent plus de 35 000 heures d'enseignement dans environ 40 parcours de formation, dont une grande majorité à finalité professionnelle.

La Faculté des Sciences Economiques, Sociales et de Gestion est gérée par un **Conseil de Gestion** et une **équipe de direction**. Le Conseil de Gestion est une assemblée composée de représentants élus des enseignants, des personnels administratifs et techniques, des étudiants et aussi de personnalités extérieures représentatives désignées.

Le Conseil de Gestion élit un **Directeur** (le Doyen), des **Directeurs-adjoints** enseignants (Vice-doyens) et deux Directeurs-adjoints étudiants (Vice-doyens étudiants). Cette équipe de direction est complétée par le **Chef des services administratifs** (CSA) qui est nommé par le Président de l'Université et qui a autorité sur l'ensemble des personnels administratifs de la Faculté.

- **Jean-Francis ORY** Directeur de l'UFR SESG (Doyen)
- **Pierre MASSON** Chef des services administratifs
- **Florence GALLOIS** Directrice adjointe (Vice-doyenne)
- **Delphine FERY** Directrice adjointe (Vice-doyenne) chargée du développement des relations internationales et de l'enseignement des langues
- **Julien MARX** Directeur-adjoint (Vice-doyen) délégué pour le Campus des Comtes de Champagne à Troyes et chargé de l'enseignement et des usages numériques
- **Emma HANOCQ**  Vice-doyenne étudiante, inscrite en licence SSS

**Chaque formation (diplôme) délivrée à la Faculté dispose d'un responsable pédagogique dont les coordonnées figurent dans le livret du diplôme correspondant.**

**Chaque groupe de TD de licence dispose d'un délégué étudiant, élu au cours du 1er semestre.**

# **2. Étudier à la Faculté SESG**

Le schéma des études s'organise autour de 3 grades :

- La **Licence** obtenue au terme de 3 années d'études (soit **bac+3**),
- Le **Master** obtenu au terme de 2 années supplémentaires (soit **bac+5**),
- Le **Doctorat** obtenu au terme de 3 années supplémentaires (soit **bac+8**).

Deux diplômes coexistent au niveau Licence.

- La **Licence** est un diplôme qui s'acquiert après 3 ans d'études (validation de 6 semestres correspondant au total à 180 ECTS). L'étudiant passe de L1 à L2 puis L3. L'obtention de la Licence permet de candidater à l'entrée en Master.
- La **Licence Professionnelle** est un diplôme accessible après deux années d'études supérieures, c'est-à-dire au terme de la 2<sup>ème</sup> année de Licence (L2, ou après validation de 120 ECTS). C'est un diplôme qui s'acquiert après 1 an d'études. La Licence Professionnelle permet une insertion immédiate sur le marché du travail.

L'étudiant inscrit en **Master** peut choisir entre deux types de parcours de spécialisation : un parcours « **professionnel** » conduisant spécifiquement à une insertion professionnelle en entreprise, ou un parcours « **recherche** » qui est nécessaire s'il souhaite poursuivre en **Doctorat** (préparation d'une thèse).

La Faculté des Sciences Economiques, Sociales et de Gestion propose :

- **3 mentions de Licences**, chacune offrant un parcours de spécialisation en 3ème année,
- **3 Licences Professionnelles** sélectives et accessibles aux étudiants ayant validé une L2 (ou 120 ECTS),
- 12 mentions de Masters, chacune offrant plusieurs parcours.

## **3. Bureau virtuel étudiant**

### **3.1 Se connecter au bureau virtuel**

Depuis le site internet de l'université, cliquer sur « **Bureau virtuel** » ou saisir directement l'adresse « https://**ebureau.univ-reims.fr** ».

En cas de perte de votre identifiant ou de votre mot de passe : Cliquer sur « **Connexion** » « **J'ai un problème de connexion** ».

I Si vous n'arrivez pas à vous connecter, contactez rapidement votre secrétariat de scolarité : ………………………………………………@univ-reims.fr

### **3.2 Accéder à vos informations personnelles**

Onglet « **Scolarité** » « **Mon dossier** ».

Pour modifier des **informations erronées**, contactez votre **secrétariat de scolarité**.

### **3.3 La messagerie électronique**

Onglet « **Messagerie** » « **Courrier électronique** »

Rechercher **une adresse** d'un autre étudiant, d'un personnel administratif ou d'un enseignant : Saisir directement le prénom et le nom de la personne dans le champ « **À** ».

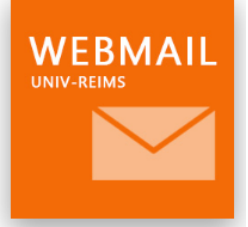

**Consulter régulièrement votre messagerie universitaire !**

Pour contacter un enseignant ou votre scolarité, vous devez

**obligatoirement utiliser ce service de messagerie universitaire**. Vous ne recevrez aucune réponse si vous ne respectez pas cette règle.

 Merci de respecter **les règles de courtoisie** et de **préciser systématiquement votre formation, la matière concernée et votre groupe de TD** au destinataire du message. Lorsque vous recevez un message qui est transmis à plusieurs destinataires (en copie pour information « CC », par exemple), **vous ne devez pas systématiquement répondre à tous les destinataires du message**.

 Les personnels administratifs ou enseignants auxquels vous écrirez vous répondront pendant leurs heures de travail. Le droit à la **déconnexion numérique** doit être respecté.

## **4. Se connecter au Wifi de l'URCA**

Repérer l'icône «  $\sqrt{ }$  » ou «  $\sqrt{ }$  » disponible dans la barre des tâches de votre appareil numérique afin de vous connecter au réseau : « **Eduspot** » Démarrer un navigateur Se connecter en utilisant les identifiants du bureau virtuel.

Pour se connecter **automatiquement** à Internet sur le réseau « **Eduroam** » sans saisir vos identifiants à chaque connexion sur le réseau wifi « Eduspot », vous pouvez installer et paramétrer l'application « **geteduroam** » sur tous vos appareils numériques (téléphone, tablette, ordinateur).

## **5. Microsoft 365 : suite Office et services en ligne**

 L'université met à disposition **gratuitement** des étudiants une licence Microsoft 365. Cette licence restera **active pendant votre scolarité**, tant que vous disposerez d'une adresse de messagerie se terminant par @etudiant.univ‑reims.fr

### **5.1 Accéder à son compte Microsoft 365**

Se rendre sur le site https://www.office.com/ > En haut à droite de la page, cliquer sur « **Se connecter** » > **saisir votre adresse de courrier électronique universitaire** (sous la forme prénom.nom@etudiant.univ-reims.fr) > Une redirection se réalise vers la page de connexion de l'Université > Saisir de nouveau votre adresse de courrier électronique universitaire et votre mot de passe du bureau virtuel.

Une fois votre compte activé, vous pouvez accéder à Office et aux services Microsoft :

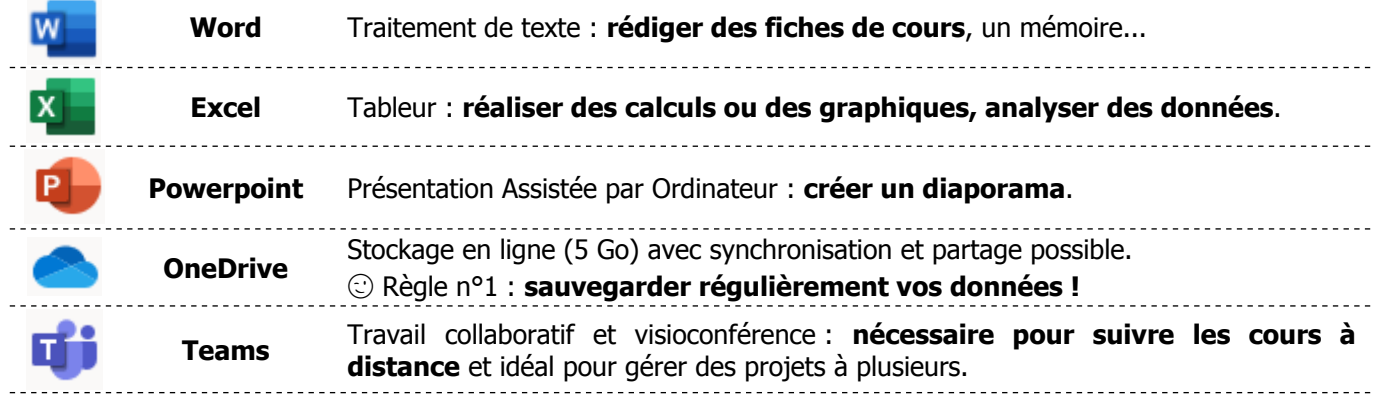

### **5.2 Installer Office 365 ou l'utiliser en ligne**

Une fois votre compte activé, vous pouvez :

 **Installer Office sur vos appareils numériques** pour profiter des versions complètes des applications.

 **Démarrer directement les applications en ligne**, pour éditer rapidement un document simple depuis votre navigateur et le partager avec d'autres personnes.

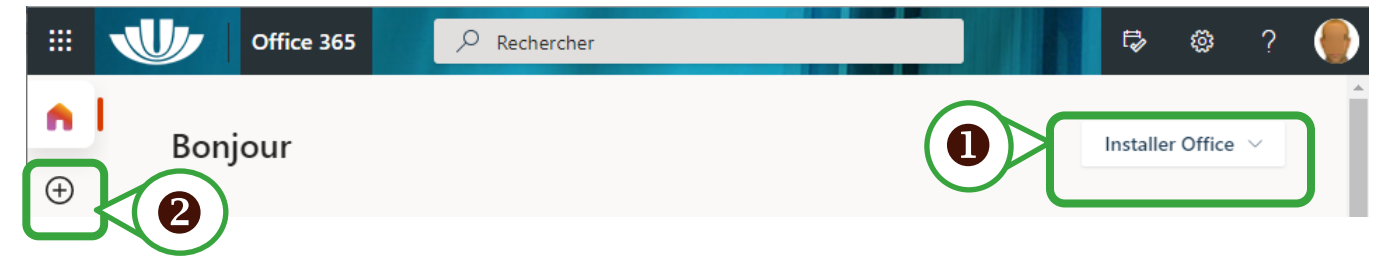

VOUS RENCONTREZ UN PROBLÈME POUR ACTIVER OU INSTALLER OFFICE

 **Vérifier** que vous avez bien saisi votre **adresse électronique universitaire** pour accéder à votre compte sur office.com

**Réinitialiser ou modifier votre mot de passe du bureau virtuel**, si besoin.

**Consulter l'aide disponible en ligne** : https://numerique.univ-reims.fr/o365/

**Déposer un billet d'assistance** :

Bureau virtuel  $\Rightarrow$  Onglet « **Assistance** »  $\Rightarrow$  « **Aide en ligne** »  $\Rightarrow$  « **Assistance en ligne** » Choisir « Assistance nouvelle demande » « **Service Assistance informatique de votre campus** » « **Microsoft 365 (Office 365)** ».

## **6. Accéder aux cours en ligne sur Moodle**

Depuis le site internet de l'université, cliquer sur « **Bureau virtuel** » ou saisir directement l'adresse « https://**ebureau.univ-reims.fr** ».

Onglet « **Mes cours** » « **Cours en ligne** »

ACCÉDER À MON TABLEAU DE BORD E

 La plupart des enseignants utilisent la plateforme Moodle pour **mettre à disposition des ressources** (plan de cours, fiches de TD, vidéos…), mais également pour vous **évaluer** (ramassage des devoirs au format numérique ou examens sous la forme de QCM). Si vous ne trouvez pas un cours, **sur la gauche** cliquer sur **« Liste des cours URCA »** « **Rechercher un cours** ».

## **7. Suivre les cours en visioconférence sur Zoom ou Teams**

Deux applications sont préconisées pour suivre les cours à distance : **Teams** et **Zoom**. Elles sont utilisées **pour communiquer en temps réel** (visio-conférence ou discussion textuelle) et partager des documents ou un écran (projection d'un diaporama).

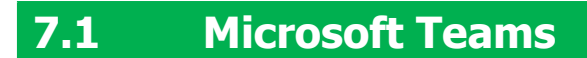

Vous pouvez **accéder à Teams depuis votre navigateur internet en vous connectant à votre compte Office**. Il est cependant conseillé d'installer l'application Teams sur vos appareils numériques (téléphone, tablette ou ordinateur).

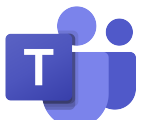

Pour **télécharger l'application Teams** : Accéder à votre magasin d'applications (Windows store, Google Play ou App Store) pour rechercher l'application, se rendre directement sur le site de Microsoft ou bien saisir les mots-clés « Téléchargez Microsoft Teams » dans votre moteur de recherche.

Pour finaliser l'installation, **activer le logiciel** en renseignant votre compte **en utilisant vos identifiants URCA** (il faut avoir activé son compte Microsoft365).

Pour accéder aux différents cours, cliquer sur « **Équipes** ».

## **7.2 ZOOM**

L'installation de l'application sera à envisager au moment de recevoir la première invitation par courrier électronique d'un enseignant. **L'application se téléchargera automatiquement lorsque vous** 

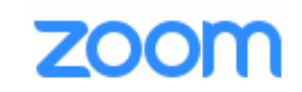

**rejoindrez votre première réunion**. Il faudra vous identifier avec l'authentification unique (SSO) « **univ-reims-fr** », puis saisir votre identifiant du bureau virtuel ou votre adresse de courrier électronique universitaire.

 IMPORTANT : L'installation de ZOOM peut prendre quelques minutes, n'hésitez pas à suivre le lien préalablement transmis afin d'installer l'application **avant le début du premier cours**.

Vous pouvez également, dès maintenant, activer votre compte et télécharger l'application en suivant ce lien :

#### https://univ-reims-fr.zoom.us

Cliquer sur « **Se connecter /** *Sign in* » > Saisir vos **identifiants du bureau virtuel** > Vous rendre ensuite dans « **RESSOURCES** » disponible en haut à droite > « **Télécharger Client Zoom** » > « **Client Zoom pour les réunions** ».

Il est également possible d'installer l'application téléphone ou tablette : il faut se connecter à l'aide d'une authentification unique (**SSO**), renseigner *Company Domain*, en saisissant « **univ-reims-fr** » (attention au tiret -fr), avant de saisir vos identifiants du bureau virtuel.

# **8. Être accompagné dans ses études**

### **8.1 Mission orientation**

**La Mission Orientation accompagne les étudiants dans la construction de leur projet personnel et professionnel. Elle informe les étudiants sur les poursuites d'études et les débouchés de leur diplôme ; elle accompagne également les étudiants qui souhaitent se réorienter.**

Pour répondre à cette demande, la Mission Orientation :

- Réalise des publications spécialisées : « que faire après une licence de » ; « les licences professionnelles de l'URCA » ; « les masters de l'URCA ». Ces documents sont consultables sur : http://www.univ-reims.fr/orientation rubrique « nos ressources documentaires »
- Organise des évènements destinés à l'information des étudiants de l'URCA :
	- « La Semaine de la Réussite », en novembre, pour répondre aux questions sur les réorientations

- « Questions d'orientation », en avril, pour informer et conseiller sur les candidatures, les formations, après un bac  $+2/$  bac  $+3$ http://www.univ-reims.fr/orientation rubrique « évènements »

Reçoit les étudiants en entretien, sur rendez-vous. Ces rendez-vous peuvent être organisés en présentiel sur le Campus Croix-Rouge ou le Campus des Comtes de Champagne, en visio ou par téléphone. Pour prendre rendez-vous : http://www.univ-

reims.fr/orientation rubrique « contacts, horaires, prise de rdv » ou adresser une demande par mail à : orientation@univ-reims.fr

Contact Troyes : Campus des Comtes de Champagne Place du Préau – 10 000 Troyes 03.25.43.38.40/46

Contact Reims : Campus Croix-Rouge Bâtiment 19 (Pyxis) 03.26.91.87.55

### **8.2 Mission handicap**

#### **La Mission handicap accueille et accompagne les étudiants en situation de handicap tout au long de leur cursus universitaire.**

Elle participe à l'analyse de leurs besoins de compensation et propose des aménagements pédagogiques leur permettant d'avoir les mêmes chances de réussite que tous les étudiants. Elle renseigne les étudiants sur tous les aspects de la vie universitaire : déroulement des études, accessibilité des lieux universitaires, participation à la vie des campus, accès aux ressources de la Bibliothèque Universitaire.

Il est conseillé de contacter le plus tôt possible la Mission handicap afin que l'ensemble des besoins puissent être pris en compte et étudié rapidement.

Contact : Campus Croix-Rouge Bâtiment 19 (Pyxis), bureau R006 03.26.91.81.00 handicap@univ-reims.fr

## **8.3 Le Bureau de la Vie Étudiante (BVE)**

#### **Le rôle du Bureau de la Vie Étudiante est de favoriser et de mettre en valeur l'engagement étudiant et de veiller au développement de la vie étudiante sur l'ensemble des sites de l'URCA.**

Il conseille les étudiants qui souhaitent créer une association, puis les accompagne dans la mise en place de leurs projets. Le BVE assure également la gestion du Fonds de Solidarité Des Initiatives Étudiantes (FSDIE), permettant leur financement.

Il coordonne le dispositif du service civique en s'occupant notamment de l'accueil et du suivi des volontaires tout au long de leur engagement.

Enfin, afin de favoriser la vie étudiante, le BVE organise des événements tout au long de l'année sur les campus tels que Ta Vie De Campus, la Pink Run ou encore Rencontres aux campus.

Contact : Campus Croix-Rouge Bâtiment 19 (Pyxis) 03.26.91.31.27 / 81.78 bve@univ-reims.fr

## **9. Espace individuel d'écoute et tutorat**

Afin d'accompagner au mieux les étudiants, la Faculté SESG dispose d'un espace individuel d'écoute.

Madame Cécile COLLET propose des **entretiens individuels** aux étudiants afin de faire un point sur leurs projets au sein de la Faculté SESG ainsi que sur leur parcours de façon plus générale. **Il est possible de la contacter toute l'année si besoin**.

En entretien, les informations données et ressources préconisées vont de celles concernant l'élaboration d'un projet de formation, en passant par la recherche d'un stage, le besoin ponctuel de tutorat, jusqu'à des propositions de solutions concernant des **problématiques plus personnelles** évoquées par les étudiants.

L'objectif est d'optimiser les chances de réussite des étudiants dans le parcours qu'ils ont choisi.

Madame COLLET gère également le tutorat pour tous les étudiants de la Faculté SESG. Ce tutorat permet à des étudiants qui en auraient besoin d'être accompagnés au cours de l'année par des étudiants de Master sélectionnés.

Contact : Cécile COLLET Campus Croix-Rouge Bâtiment 4, bureau 1021 03.26.91.88.65 cecile.collet@univ-reims.fr

## **10. Demande de remboursement de droits de scolarité pour les étudiants boursiers**

Les étudiants boursiers sont exonérés de droits de scolarité.

Il peut arriver que l'avis de notification de bourse parvienne après que l'étudiant ait réglé ses droits de scolarité. Dans ce cas il est possible d'en demander le remboursement.

**La demande de remboursement doit être réalisée en ligne** depuis la page dédiée du site internet de l'URCA : **Formation > Candidature - Inscription > Informations sur les droits d'inscriptions > Annulation remboursement des droits de scolarité.**

## **11. Aménagement d'études ou de scolarité**

Sous certaines conditions, les étudiants ont la possibilité de bénéficier d'un dispositif d'aménagement d'étude ou de scolarité.

#### **Aménagements de scolarité :**

- Demande de césure
- Enjambement en licence

#### **Aménagements d'études**

- Étudiants ayant un profil spécifique (étudiants salariés, étudiants entrepreneurs, sportifs et artistes de hauts niveaux, chargés de famille, services civiques, …)
- Des demandes d'aménagements ponctuelles peuvent être demandées au Doyen de la Faculté pour les cas particuliers non prévus au point précédent.

**La demande d'aménagement doit être réalisée en ligne depuis la page dédiée du site internet de l'URCA : Formation > Scolarité > Toutes les démarches de scolarité > Aménagements de scolarité**.

## **12. Valorisation de l'engagement étudiant**

Chaque étudiant peut demander à faire reconnaitre et valoriser son engagement dans la vie associative, sociale ou professionnelle ainsi que les compétences acquises dans ce cadre au titre de l'année de formation suivie. Cet engagement doit permettre de justifier de l'acquisition d'une compétence en lien avec la formation concernée.

Selon les modalités de la valorisation mises en place dans les différentes formations de la Faculté SESG, l'engagement peut donner lieu :

- Soit à l'attribution de crédits ECTS dans le cadre d'un EC "engagement étudiant" prévue dans la maquette (2 ECTS ) ;
- Soit à l'ajout de points sur la moyenne générale de l'année (jusqu'à 0,5 points).

**La demande de valorisation de l'engagement étudiant doit être réalisée en ligne depuis la page dédiée du site internet de l'URCA : Formation > Scolarité > Toutes les démarches de scolarité > Valorisation de l'engagement étudiant**.

## **13. Bibliothèque Universitaire**

Renseignements : ils peuvent être pris sur place, au bureau d'information, par téléphone, par courriel, via le service « Question ? Réponse ! » disponible sur le site internet de la bibliothèque. http://www.univ-reims.fr/BU

Horaires d'ouverture : Les BU sont accessibles sur réservation selon les conditions sanitaires en vigueur. Pour connaître les horaires de votre bibliothèque, il faut se connecter au site : http://www.univ-reims.fr/BU  $\Rightarrow$  Dans le menu de gauche, sélectionner votre bibliothèque.

Prêt à domicile : autant de documents que souhaités pendant 3 semaines, renouvelables 2 fois pour 3 semaines.

Reproduction des documents : des photocopieurs à carte sont accessibles en libre-service à Reims.

Prêt entre bibliothèques : la BU fournit tout document, français ou étranger, indisponible à Reims (service payant).

Consultation des ressources de la BU : Choisir Bibliothèque numérique. Consulter la **presse** (Le Monde, Les Échos…) avec « **Europresse** », **des articles scientifiques, des livres ou des revues numériques** avec « **Cyberlibris** - Scholarvox » ou « **CAIRN** »…

#### **BU Robert de Sorbon (Reims)**

Campus Croix-Rouge 03.26.91.39.21 bu-robertdesorbon@univ-reims.fr

#### **BU Comtes de Champagne (Troyes)**

Bâtiment ancien, 2<sup>e</sup> étage Hôtel Dieu le Comte, Place du Préau - BP 60076 - 10901 Troyes Cedex 9 03.25.43.38.45 cut-documentation@univ-reims.fr

## **14. Projets étudiants / communication**

Lors de votre formation, vous serez amenés à conduire des projets (conférence, table ronde… ou tout autre évènement). Pour que votre projet se réalise dans les meilleures conditions, il est nécessaire, dans un premier temps que vous fassiez part de votre projet à la direction de la Faculté SESG pour que celui-ci soit validé.

**Charte Graphique et Logos** : L'université de Reims Champagne-Ardenne, ainsi que la faculté SESG veillent attentivement **au respect de la charte graphique ainsi qu'à l'utilisation des logos**. (Les logos sont disponibles sur le site de la Faculté SESG dans la rubrique Communication)

Afin de conserver l'intégrité de l'identité visuelle, il est **interdit de modifier** les logotypes, de les redessiner, de changer les couleurs, de changer les caractères, de changer les proportions et le placement des éléments graphiques. Les logos devront, sur l'ensemble des supports, être de taille équivalente ou supérieure aux autres logos. Aussi, l'utilisation du logo par les associations et organismes extérieurs doit faire l'objet d'une autorisation préalable du service de communication de l'URCA.

**Affichage :** Sans autorisation de la direction il est interdit d'afficher tous visuels au sein des Campus de l'Université de Reims Champagne-Ardenne.

**Questionnaire et sondage :** Vous serez également amenés à utiliser des questionnaires et des sondages, qui seront partagés au sein de la Faculté mais également à l'extérieur. Vous allez donc recevoir et manipuler des données personnelles. C'est pour cette raison que la Direction du Numérique de l'Université de Reims Champagne Ardenne interdit l'utilisation de Google Forms et recommande fortement l'utilisation de **Microsoft Forms** qui vous est fourni par l'Université dans le Pack Office.

Contact : Ambre HUSSON, chargée de communication de la Faculté SESG Campus Croix-Rouge Bâtiment 2 administratif, bureau 3027B 03.26.91.89.63 ambre.husson@univ-reims.fr

## **15. Faire du sport, mais aussi se cultiver**

#### **Le SUAPS**

L'URCA met à disposition au travers du SUAPS (Service Universitaire des Activités Physiques et Sportives) une offre d'activités sportives très variée ouverte à toutes les étudiantes et tous les étudiants. Retrouvez l'ensemble de cette offre et toutes les informations indispensables à votre pratique sportive sur la page dédiée du **site internet de l'URCA : Vie des campus > Sport**.

#### **Le SUAC**

Le Service Universitaire d'Actions Culturelles (SUAC) de l'URCA propose chaque année universitaire une programmation d'évènements culturels et artistiques de grande qualité. Retrouvez toutes les informations et la programmation du SUAC sur la page dédiée du **site internet de l'URCA : Vie des campus > Culture**.

## **16. Vie étudiante à la fac : Eco'N'Home (Reims)**

*« L'association Eco'N'Home est présente sur le campus Croix-Rouge afin d'améliorer la vie des étudiants ! En effet nous organisons des sorties culturelles et sportives, des soirées, mais pas que… nous avons également mis en place du parrainage qui vous permettra d'évoluer dans le campus tout en étant accompagné par un autre étudiant !*

*Mais attention… d'autres événements vous attendent tout de long de l'année grâce à nos partenaires tels que le Stade de Reims, la Comédie, le Colorbowl, Carrefour, etc.*

*Vous pouvez nous retrouvez en salle 3160 ou sur nos réseaux. »*

Snap : eco-nh Facebook : ECO'N'Home Instagram : ECO'NHome

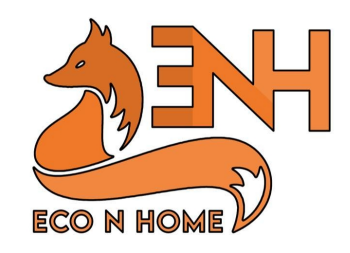

## **17. Stages**

• Le stage « **intégré à la formation** » est prévu par les maquettes des diplômes et obligatoire. Il donne lieu à élaboration d'un rapport (qui peut être accompagné d'une soutenance). Ce rapport est noté et la note est prise en compte dans la validation du semestre où le stage est effectué.

Tout étudiant qui souhaite réaliser un stage en France doit au préalable faire valider sa mission auprès du responsable des stages de son diplôme.

Une fois la mission validée, l'étudiant doit obligatoirement remplir une convention de stage sur l'application PSTAGE disponible depuis le bureau virtuel (onglet scolarité > convention de stage).

Cette convention doit être remplie puis signée par l'étudiant (en 3 exemplaires pour les stages en France et en 4 exemplaires pour les stages à l'étranger), puis par un responsable

de l'organisation d'accueil, enfin par le responsable du diplôme dans lequel l'étudiant est inscrit et par le Président de l'Université ou son représentant (Doyen ou Vice-doyen).

**Aucun stage ne peut commencer avant la signature de la convention par le Président de l'Université ou son représentant (Doyen ou Vice-doyen)**. Ce qui signifie qu'aucune convention portant sur un stage déjà commencé ne sera acceptée.

• Le stage réalisé « **à l'initiative de l'étudiant** » n'est pas obligatoire. Il ne donne pas lieu à rédaction d'un rapport ni à évaluation. Il n'est donc pas pris en compte dans la validation du semestre où il est effectué.

Tout stage à l'initiative de l'étudiant doit être préalablement accepté et validé par la direction de la Faculté. Ce type de stage ne se justifie qu'en cas de projet de réorientation ou de perspective d'insertion professionnelle.

La durée maximale d'un stage à l'initiative de l'étudiant est de 2 mois par an (fractionnable), en dehors des périodes d'enseignement et examens.

## **18. Formation continue et alternance**

Le **Service Formation Continue et Alternance (SFCA) de la Faculté SESG** a pour mission d'accueillir, d'informer et d'accompagner les alternants et les stagiaires de la formation professionnelle tout au long de leur parcours de formation.

Il accompagne annuellement environ 320 personnes dont 230 alternants (contrat d'apprentissage ou contrat de professionnalisation).

#### **La Formation continue :**

La Faculté accueille et forme des personnes salariées ou des demandeurs d'emploi. Le SFCA les accompagne dans le choix du diplôme et le montage financier de l'action de formation. Pour plus d'information : sesg.formation-continue@univ-reims.fr

#### **Les formations en alternance :**

La Faculté SESG propose de nombreuses formations en alternance principalement en Licence professionnelle et Master (en 1ère et en 2ème année).

Deux types de contrats en alternance sont possibles :

- Le contrat d'apprentissage (adossé à un Centre de Formation des Apprentis) ;
- Le contrat de professionnalisation.

Ces deux types de contrats sont des contrats de travail qui donnent lieu à rémunération. Pour plus d'information : sesg.alternance@univ-reims.fr

Où trouver le SFCA de la Faculté SESG ? Campus Croix-Rouge Bâtiment 2, bureaux 3115-3012 03.26.91.89.35

## **19. L'année d'étude, de l'inscription aux examens…**

## **19.1 Calendrier de l'année**

Le calendrier spécifique à chaque diplôme est disponible sur le site web de la faculté, sur le livret dédié au diplôme concerné, ou auprès de la gestionnaire de scolarité du diplôme.

Calendrier commun à toutes les formations :

- Pause pédagogique de la Toussaint : du samedi 28 octobre 2023 (après les cours) au dimanche 5 novembre 2023 inclus.
- Vacances de Noël : du samedi 23 décembre 2023 (après les cours) au dimanche 7 janvier 2024 inclus.
- Vacances d'hiver : du samedi 24 février 2024 (après les cours) au dimanche 3 mars 2024 inclus.
- Vacances de printemps : du samedi 20 avril 2024 (après les cours) au dimanche 5 mai 2024 inclus.
- Pause pédagogique de l'Ascension : du mardi 7 mai 2024 (après les cours) au dimanche 12 mai 2024 inclus.

### **19.2 Les inscriptions administratives et pédagogiques**

L'inscription se déroule en deux étapes (IA puis IP) :

- **L'inscription administrative** (IA) est l'inscription de l'étudiant à l'université. À partir de celle-ci, lui seront délivrés sa carte d'étudiant et son certificat de scolarité.
- **L'inscription pédagogique** (IP) est complémentaire à l'inscription administrative. C'est l'inscription de l'étudiant aux différents enseignements (travaux dirigés et éventuellement options) et aux examens.

### **19.3 L'organisation des études en semestres**

Les études universitaires sont organisées en années, elles-mêmes divisées en deux semestres.

Chaque semestre d'études est affecté de 30 crédits ECTS (European Credit Transfer System), communs à de nombreux pays européens : en licence, 6 semestres validés soit au total 180 crédits ; en master, 4 semestres validés soit au total 120 crédits (300 crédits en capitalisant avec la licence).

Chaque semestre peut être validé et acquis par un étudiant indépendamment de ses résultats au semestre précédent ou au semestre suivant.

L'étudiant a la possibilité de valider un semestre indépendamment de ses résultats à l'autre semestre de la même année mais il a aussi la possibilité de se réorienter au terme de chaque semestre de la même façon qu'il peut le faire au terme de chaque année (procédure VES). Un étudiant peut ainsi partir dans une université étrangère durant un semestre ou choisir de changer de formation en cours d'année.

### **19.4 Études et mobilité à l'étranger**

Partir à l'étranger permet de découvrir une autre culture et représente une plus-value assurée pour votre avenir professionnel. Si vous souhaitez poursuivre votre cursus pendant un ou deux semestre(s) à l'étranger, de la L2 au M2, l'URCA vous donne la possibilité d'effectuer ce séjour d'études dans une université partenaire. Votre dossier devra être complet pour la fin janvier et vous obtiendrez la réponse en Mars/Avril pour une mobilité l'année suivante au 1er ou au 2ème semestre.

Lisez attentivement les informations sur page dédiée du **site internet de l'URCA : International > Mobilité des étudiants > OUTGOING STUDENTS - Partir à l'étranger** ou sur https://cours.univ-reims.fr/course/view.php?id=12883

Il est aussi possible d'effectuer vos stages à l'étranger (L3, Master). Voir à ce sujet la page dédiée du **site internet de l'URCA : International > Mobilité des étudiants > OUTGOING STUDENTS - Partir à l'étranger > Stage à l'étranger**

Pour finaliser votre mobilité ou votre stage à l'étranger, vous devez contacter en premier lieu le responsable de votre diplôme pour les mobilités ou stages en cours de L3, M1 et M2 et vérifier la faisabilité.

Puis, par mail ou directement sur le campus Croix-Rouge :

- Loubna AITBELGNAOUI Relais Relations Internationales Bâtiment 18, bureau 1012. Prendre rendez-vous sur https://julie.univ-reims.fr/rendez-vous loubna.ait-belgnaoui@univ-reims.fr
- Delphine FERY Vice-doyenne chargée des Relations Internationales Bâtiment 2 administratif, bureau 2031 delphine.fery@univ-reims.fr
- Virginie PFOHL Secrétaire Relations Internationales Bâtiment 2 administratif, bureau 3014 virginie.pfohl@univ-reims.fr

### **19.5 Les modalités de contrôle des connaissances et de validation de diplôme**

#### **a) Unité d'enseignement et élément constitutif**

Chaque semestre (de licence) est décomposé en 5 Unités d'Enseignements (UE) regroupant chacune plusieurs matières (on parle aussi d'Éléments Constitutifs ou EC).

Chaque matière (chaque EC) est affectée d'un coefficient, qui correspond au nombre de crédits ECTS attribués à la matière.

Le total des coefficients des matières (EC) d'une UE est obligatoirement de 6.

Le total de tous les coefficients des UE d'un semestre est obligatoirement de 30 (5 UE coefficient 6). Chaque semestre validé permet donc d'obtenir 30 crédits ECTS.

#### **b)Définition et contenu des modalités de contrôle des connaissances (MCC)**

Les modalités de contrôle des connaissances sont l'indication du nombre d'épreuves, de leur nature, de leur durée, de leur coefficient ainsi que la répartition éventuelle entre le contrôle continu et le contrôle terminal. Pour chaque élément constitutif (EC), les coefficients, la nature et la durée des épreuves sont précisés dans les MCC.

#### **c) Sessions d'examens**

Les aptitudes et l'acquisition des connaissances et des compétences peuvent être évaluées en TD par un contrôle continu (CC) et/ou en fin de semestre par un écrit/oral terminal (ET/OT), elles peuvent aussi être évaluées en contrôle continu intégral (Cci).

Pour chaque semestre (hors Cci), deux sessions de contrôle des connaissances sont organisées : une session initiale et une seconde session (session de rattrapage) faisant suite à une première publication des résultats.

La seconde session est une session de rattrapage, elle se déroule sous la forme d'examens terminaux (oral et/ou écrit).

Les étudiants ajournés ou défaillants à l'issue de la première session ont le droit de passer la seconde session. Les étudiants conservent pour chaque EC la meilleure des deux notes obtenues entre la première et la deuxième session, à condition de s'être présentés aux deux sessions.

La session 2 est obligatoire pour les EC dont les notes sont inférieures à 10/20, et non compensés lors de la session 1. En cas d'absence non justifiée du candidat, la défaillance de la session 2 sera prise en compte.

Par ailleurs, les étudiants conservent en session 2 leur note de CC de la session 1, si la note est supérieure ou égale à 10/20, avec le même pourcentage qu'en session 1 (sauf indication contraire dans le tableau des MCC).

#### **d)Validation des diplômes**

Dispositions communes aux Licence, Licence professionnelle et Master :

- **Obtention d'un EC** : dès lors que l'étudiant obtient une moyenne d'EC supérieure ou égale à 10/20 et qu'il n'est pas défaillant, il valide son EC.
- **Obtention d'une UE** : dès lors que l'étudiant obtient une moyenne d'UE supérieure ou égale à 10/20 (moyenne des EC coefficientés qui la compose, même si un ou plusieurs EC ne sont pas validés) et qu'il n'est pas défaillant.
- **Obtention du semestre** : dès lors que l'étudiant obtient une moyenne semestrielle supérieure ou égale à 10/20 (moyenne des UE qui le compose, même si une ou plusieurs UE ne sont pas validées) et qu'il n'est pas défaillant, il valide son semestre.
- **Obtention d'une année** : dès lors que l'étudiant obtient une moyenne annuelle supérieure ou égale à 10/20 (moyenne des deux semestres, même si un semestre n'est pas validé) et qu'il n'est pas défaillant, il valide son année.

#### Particularité pour la validation de la licence professionnelle

Une moyenne supérieure ou égale à 10/20 doit être obtenue à l'ensemble constitué du projet tuteuré et du stage.

#### Particularités pour la validation du Master

Pour l'obtention du Master 2, l'étudiant doit obtenir une moyenne générale supérieure ou égale à 10/20 et une moyenne supérieure ou égale à 10/20 à l'évaluation du stage ou du mémoire. Par ailleurs, la moyenne de chacun des semestres doit être supérieure ou égale à 8/20.

#### **e) Étudiants en mobilité sortante**

Les parcours de formation permettent la validation des périodes d'études effectuées à l'étranger. Lorsque le projet a été accepté par les responsables pédagogiques et que l'étudiant a obtenu la validation de sa période d'études par l'établissement étranger, celui-ci bénéficie des crédits correspondant à cette période d'études sur la base de 30 crédits ECTS pour l'ensemble des unités d'enseignement d'un semestre.

La transcription des résultats obtenus dans l'université étrangère dans le cursus de l'étudiant fait l'objet d'une procédure particulière, en conformité avec les modalités en vigueur dans l'établissement.

#### **f) Étudiants en mobilité entrante**

Pour les étudiants en mobilité entrante, le relevé d'équivalence de notes doit être remis aux étudiants avant leur départ. Celui-ci doit être signé par les enseignants responsables ainsi que le service des relations internationales.

### **19.6 Les travaux dirigés : assiduité et organisation du contrôle continu**

#### **a) Assiduité en TD**

L'assiduité aux TD est obligatoire. Le contrôle d'assiduité est assuré à chaque séquence pédagogique. Les absences justifiées, ou non, sont signalées par l'enseignant et sont transmises aux différents jurys.

**Tout étudiant absent en TD devra transmettre à l'enseignant et à la scolarité un justificatif dans un délai de cinq jours ouvrés.**

**Pour chaque enseignement, l'absence non justifiée à plus de deux séances de TD donne obligatoirement lieu à défaillance au contrôle continu**. Le semestre ne peut alors être validé. L'étudiant est donc renvoyé en seconde session où il peut valider son année et obtenir une mention dans les mêmes conditions qu'en première session. Toutefois, le responsable de la formation et l'enseignant de la matière peuvent estimer valable le motif de l'absence et ne pas en tenir compte, à condition que l'étudiant concerné ait formulé une demande en ce sens avant que se tienne le Jury de fin de semestre.

Par ailleurs, **l'assiduité et le comportement de l'étudiant** sont, avec les **résultats** obtenus aux épreuves, des critères d'appréciation des connaissances et des compétences. **Ces trois éléments participent à la formation de la note de contrôle continu** selon des modalités définies par l'équipe pédagogique et sont pris en compte par le Jury pour valider le parcours de formation.

En d'autres termes, les moyennes transmises par les enseignants en charge des TD prennent en compte non seulement les résultats obtenus par les étudiants aux différentes évaluations, mais également, sous forme de notes ou de points de bonus/malus, leur comportement et leur assiduité.

L'équipe pédagogique peut être amenée à effectuer une harmonisation des notes obtenues lors du contrôle continu avant ou lors du Jury.

#### **b)Contrôle continu**

Quand l'acquisition des connaissances et des compétences est appréciée par un contrôle continu, l'assiduité est obligatoire à toutes les formes de contrôle.

#### **Tout étudiant absent en CC devra transmettre à l'enseignant et à la scolarité un justificatif dans un délai de cinq jours ouvrés.**

**Tout étudiant absent à une épreuve**, quel qu'en soit le motif, est noté 0/20 à cette épreuve. Toutefois, le responsable de la formation et l'enseignant de la matière, s'ils estiment valable le motif de l'absence, notamment en cas de force majeure, peuvent autoriser un contrôle de rattrapage, au besoin sous une autre forme.

#### **c) Cas particulier des étudiants boursiers**

Les étudiants bénéficiaires d'une bourse sur critères sociaux ou d'un fonds national d'aide d'urgence ont une obligation d'assiduité à l'ensemble des enseignements et des examens afin de pouvoir conserver leur droit à bourse. En cas de non-respect de l'obligation d'assiduité, une procédure d'émission d'un ordre de reversement d'une partie ou de la totalité de la bourse déjà versée pourra être mise en œuvre par le CROUS.

### **19.7 Organisation des examens terminaux**

Les dates des examens terminaux (écrits et oraux) et les convocations aux épreuves orales sont affichées sur les panneaux dédiés aux diplômes à la scolarité (bâtiment administratif) et sont consultables (pour les épreuves écrites) sur le site internet de la Faculté.

Elles sont également transmises sur la boite mail universitaire de chaque étudiant.

#### **a) Absence à un examen terminal**

Tout étudiant absent à une épreuve d'examen terminal, quel qu'en soit le motif, est considéré comme défaillant (sauf absence justifiée\* : note 0/20). Le semestre ne peut alors être validé. L'étudiant est alors renvoyé en seconde session où il peut valider son année et obtenir une mention dans les mêmes conditions qu'en première session.

#### **\*En cas d'absence à un examen, tout étudiant devra transmettre au service de la scolarité un justificatif dans un délai de cinq jours ouvrés.**

#### **b)Accès des candidats aux salles d'examens**

Les étudiants doivent se présenter impérativement sur le lieu d'examen 1/4 d'heure avant le début de l'épreuve (y compris lors des oraux).

L'accès de la salle d'examen est interdit à tout candidat après l'ouverture des sujets. **Tout étudiant arrivé en retard se verra donc refuser l'entrée en salle d'examen et la possibilité de composer**.

Une fois les sujets distribués, aucun candidat n'est autorisé à se déplacer et à quitter définitivement la salle avant un délai de 30 minutes, même s'il rend copie blanche. L'étudiant attend l'autorisation du surveillant pour quitter sa place.

Les étudiants qui demandent à quitter provisoirement la salle n'y sont autorisés qu'un à un. Ils sont alors accompagnés par un surveillant.

### **19.8 Règles à respecter lors des examens, calculatrices autorisées**

Les dispositions suivantes sont à appliquer aussi bien lors des examens de contrôle continu que lors des examens terminaux, écrits ou oraux.

#### **L'étudiant doit :**

- composer personnellement et seul sauf disposition préalablement attestée (exemple : étudiant handicapé) ;
- n'utiliser que le matériel expressément autorisé dans les modalités d'examen ;
- se présenter impérativement sur le lieu d'examen ¼ d'heure avant le début de l'épreuve (y compris lors des oraux) ;
- avoir sur lui toutes les pièces nécessaires à son identification (la carte d'étudiant est impérative) ;
- s'installer à la place qui lui a été attribuée (lors des écrits terminaux) ;
- n'utiliser lors des examens terminaux que les copies d'examen anonymes et les brouillons mis à disposition par l'administration ;
- remettre sa copie même s'il s'agit d'une copie blanche ;
- signer la liste d'émargement ;
- éteindre son téléphone ou tout appareil électronique non-autorisé et le laisser dans son sac ;
- avoir les oreilles dégagées afin de vérifier qu'il ne porte pas d'écouteurs.

#### **L'étudiant ne doit pas :**

- utiliser d'autres sources d'information que celles expressément autorisées ;
- utiliser tout mode de communication avec la salle d'examen ou avec l'extérieur ;
- quitter définitivement la salle avant un délai de 30 minutes, même s'il rend copie blanche, et avant d'avoir satisfait au contrôle d'identité et émargé en face de son nom pour la remise de sa copie ;
- regagner la salle une fois sa copie remise aux surveillants.

**Attention : tout étudiant portant sur lui un téléphone portable ou autre dispositif connecté, même éteint, sera automatiquement suspecté de fraude et renvoyé de ce fait devant la section disciplinaire de l'URCA.**

#### **Calculatrices autorisées aux examens :**

Sauf mention contraire portée sur un sujet d'examen, seuls six modèles de calculatrices sont autorisés (conseil de gestion 11/07/2023). Tout étudiant en possession d'un autre modèle de calculatrice (sauf calculatrice « 4 opérations »), n'aura pas la possibilité de l'utiliser en examen.

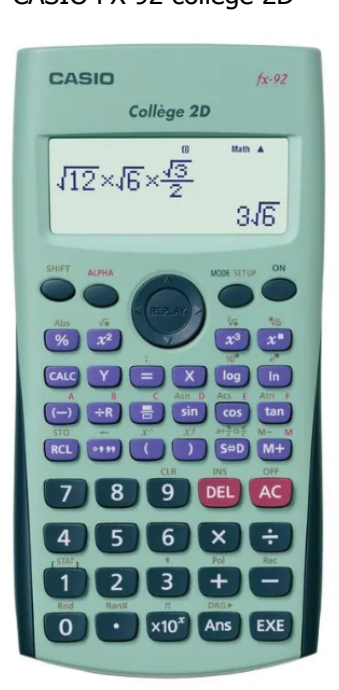

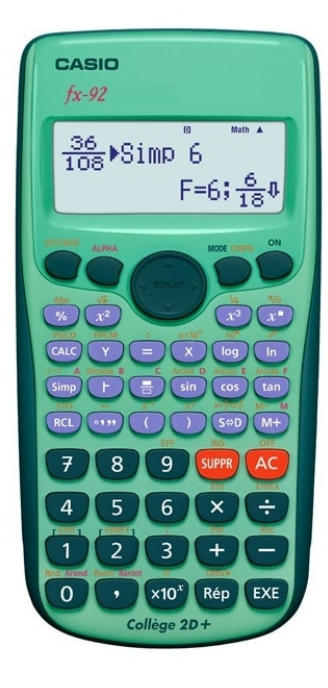

CASIO FX 92 collège 2D CASIO FX 92 collège 2D+ CASIO FX 92+ spéciale collège

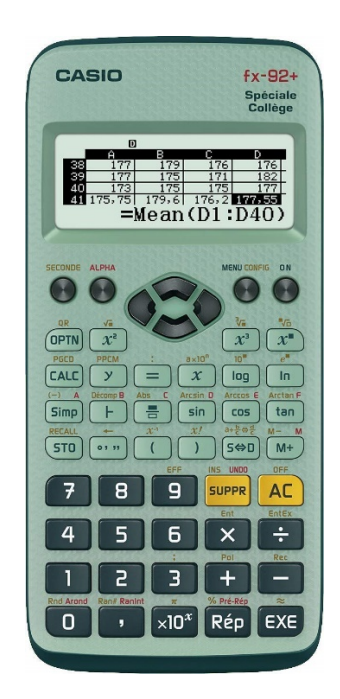

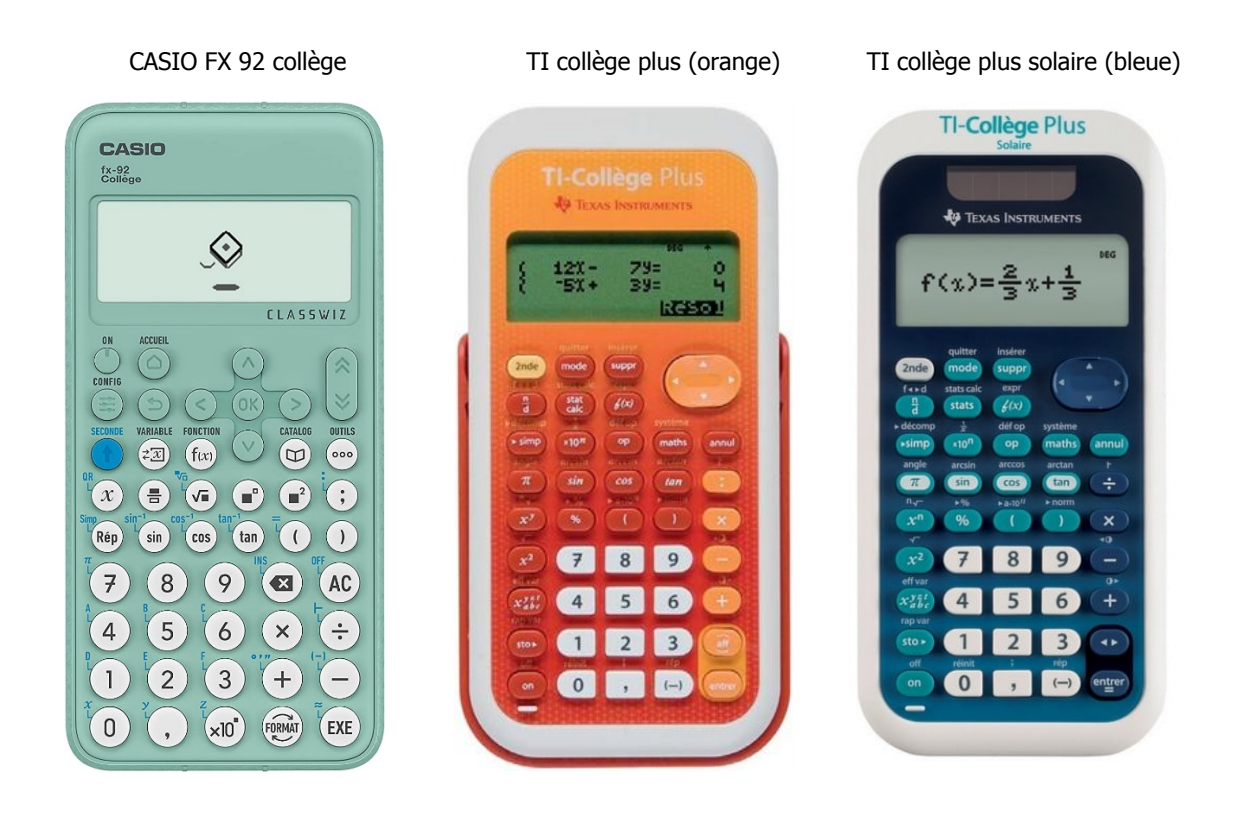

### **19.9 Publication des résultats d'examens, consultation des copies et demande d'information**

#### **Contrôle continu :**

Les copies d'examen de contrôle continu sont restituées à l'enseignant chargé de TD après consultation par les étudiants en TD. Les copies de contrôle continu ne sont pas conservées par les étudiants.

En fin de semestre, l'enseignant en charge des travaux dirigés transmet au Service de la scolarité la moyenne obtenue par chaque étudiant. Après enregistrement, le Service de la scolarité procède à l'affichage des notes de contrôle continu sur le bureau virtuel.

#### **Contrôle terminal :**

Les évaluations terminales sont anonymes. Après correction, l'enseignant transmet les copies cachetées au Service de la Scolarité. Le Service de la scolarité ne procède pas à l'affichage des notes des examens terminaux avant réunion du Jury.

Quel que soit le motif de sa requête (justification d'absence notamment, en particulier pour les étudiants boursiers), tout étudiant à la possibilité de transmettre un courrier à l'attention du Jurv. Ce courrier doit être déposé au bureau d'accueil étudiant avant que se tienne le Jury. Chaque requête sera examinée par le Jury.

Après délibération du Jury, le Service de la Scolarité procède à l'affichage de l'ensemble des résultats obtenus par les étudiants sur le bureau virtuel.

Après affichage des résultats, les étudiants ont droit, sur leur demande, à la consultation de leur copie en présence du correcteur.

La demande de consultation prend la forme d'un courrier à déposer au bureau d'accueil étudiant dans la semaine qui suit la publication des résultats. La consultation de la copie a lieu obligatoirement en présence du correcteur.

Après affichage des résultats, les étudiants ont droit, sur demande, à un entretien avec le Président du Jury ou un des membres du Jury délégué par le Président du Jury.

La demande d'entretien prend la forme d'un courrier à déposer au bureau d'accueil étudiant dans la semaine qui suit la publication la publication des résultats.

### **19.10 Réorientation et validation d'études (VES)**

Le dispositif de validation d'études (VES = Validation d'Etudes Supérieures) concerne les étudiants qui souhaitent faire valider des études supérieures suivies en France ou à l'étranger pour accéder à une autre formation.

À titre d'exemple, peuvent s'inclure dans ce dispositif les situations suivantes :

- un étudiant ayant suivi un ou plusieurs semestres d'études de Licence dans une autre Université française ou étrangère en vue de la délivrance d'une Licence par l'Université de Reims Champagne-Ardenne ;
- un étudiant ayant suivi un ou plusieurs semestres d'études en BTS, DUT/BUT en vue de la délivrance d'une Licence par l'Université de Reims Champagne-Ardenne ;
- un étudiant ayant suivi un ou plusieurs semestres d'études à l'Université de Reims Champagne-Ardenne dans une mention de Licence en vue de la délivrance d'une autre mention de Licence.

Le candidat qui souhaite bénéficier d'une VES doit remplir depuis la plateforme « e-candidat admission » de l'URCA un dossier de demande de validation du diplôme auquel il souhaite accéder.

#### **Changement d'orientation à la fin du premier semestre pour les étudiants inscrits en 1ère année de Licence :**

Les étudiants inscrits en 1<sup>ère</sup> année de Licence ont la possibilité de changer de mention de Licence au terme du 1er semestre. Ils doivent pour cela remplir un dossier de demande de validation au plus tard une semaine avant le début des enseignements du diplôme auquel il souhaite accéder.

C'est le jury du diplôme auquel l'étudiant souhaite accéder qui est chargé de valider tout ou partie des UE et/ou des EC (éléments constitutifs) validés dans la mention d'origine, que l'étudiant ait ou non entièrement validé les semestres effectués.

### **19.11 Étudiants ajournés en licence : redoublement ou poursuite d'études ?**

Un étudiant ajourné au terme de la seconde session d'examens redouble. Toutefois, il lui est possible, sous certaines conditions, de suivre quand même des enseignements de l'année supérieure (enjambement).

#### **a) Le redoublement**

Un étudiant qui redouble ne perd pas le bénéfice de ses notes supérieures à 10/20 de l'année écoulée. Ainsi, les UE validées sont définitivement acquises. Son redoublement ne concerne que les UE non validées. En outre, un redoublant ne repasse que les matières (EC) non validées au sein de l'UE non validée. Les EC validées sont conservées.

#### **b)La poursuite d'études pour les étudiants ajournés (enjambement)**

Il est prévu en Licence un dispositif de poursuite d'études pour les étudiants ajournés. Attention : dans ce cas, poursuivre ses études en année supérieure ne signifie pas que l'étudiant a validé son année passée. La condition d'obtention d'un diplôme reste la même : il est nécessaire d'avoir validé (directement ou par compensation) la totalité des UE constitutives de ce diplôme.

L'année d'inscription inférieure reste l'année d'inscription principale.

La poursuite d'études en Licence dans l'année supérieure est possible sur demande (**site internet de l'URCA : Formation > Scolarité > Toutes les démarches de scolarité > Aménagements de scolarité**) pour un étudiant ajourné à qui il ne manque au maximum qu'un seul semestre non validé. Par exemple, un étudiant qui aurait validé son premier semestre de Licence mais pas le deuxième semestre pourra s'inscrire en semestre 3 (2ème année). S'il valide son troisième semestre, il pourra s'inscrire en semestre 4. Toutefois, en même temps qu'il suit les cours du semestre 4, il lui faudra achever son semestre 2 de première année.

Remarque : ce dispositif ne s'applique pas entre la L2 et la licence professionnelle. Un étudiant qui souhaite postuler pour l'entrée en Licence professionnelle doit avoir validé toutes les UE de ses quatre premiers semestres de Licence. Il doit donc effectivement disposer des 120 crédits correspondant à ses quatre semestres.

### **19.12 Fraude aux examens et plagiat**

#### **a) La fraude aux examens et en contrôle continu**

Toute fraude commise lors d'un examen, aussi bien lors d'un examen de contrôle continu que lors d'un examen terminal, fera l'objet d'une sanction disciplinaire pouvant aller jusqu'à l'exclusion définitive de tout établissement public de l'enseignement supérieur pendant plusieurs années.

Toute sanction entraîne la nullité de l'épreuve correspondante ; l'intéressé est réputé avoir été présenté à l'épreuve sans l'avoir subie. La section disciplinaire décide s'il y a lieu de prononcer, en outre, à l'égard de l'intéressé la nullité du groupe d'épreuves ou de la session d'examen.

En cas de fraude lors du déroulement d'un examen (flagrant délit ou tentative), le surveillant responsable de la salle :

- prendra toutes mesures nécessaires pour faire cesser la fraude sans interrompre la participation à l'examen. En présence de substitution de personne ou de trouble affectant le déroulement de l'examen, l'expulsion de la salle d'examen peut être prononcée ;
- saisira les documents ou matériels permettant ultérieurement d'établir la réalité des faits ;
- dressera un procès-verbal (rapport précis et détaillé) contresigné par les autres surveillants et par le ou les auteur(s) de la fraude. En cas de refus de contresigner opposé par ce ou ces dernier(s), mention sera indiquée sur le procès-verbal.

En cas de suspicion de fraude lors de la correction des copies (similitude entre copies ou plagiat) le correcteur rédigera sur papier libre un rapport mettant en exergue les similitudes entre copies ou le plagiat.

La fraude aux examens ou en contrôle continu est régie par les dispositions du décret n°92- 657 du 13 juillet 1992. Les cas de fraude aux examens sont obligatoirement examinés par la section disciplinaire de l'université composée de membres enseignants et étudiants issus du Conseil académique de l'université. Elle se prononce sur les sanctions suivantes après avoir permis à l'étudiant mis en cause de présenter sa défense :

- l'avertissement ;
- le blâme ;
- l'exclusion de l'établissement pour une durée maximum de 5 ans (sursis possible si l'exclusion n'excède pas 2 ans) ;
- l'exclusion définitive de l'établissement ;
- l'exclusion de tout établissement public pour une durée maximale de 5 ans ;
- l'exclusion définitive de tout établissement public d'enseignement supérieur.

#### **b)Le plagiat**

Le plagiat est considéré comme une fraude en examen. Il peut donc faire l'objet d'une sanction disciplinaire.

En cas de suspicion de fraude, le correcteur rédigera un rapport mettant en exergue le plagiat qui sera porté à la connaissance du Président du jury et à celle du Doyen qui demandera la saisine de la section disciplinaire.

D'un point de vue juridique (article L.122-4 du code de la Propriété intellectuelle), le plagiat constitue un délit.

Voici les règles communément admises permettant d'éviter le plagiat :

- Il faut toujours citer ses sources et de manière précise ; lorsque l'on cite un auteur (reproduction littérale d'un texte) la citation doit être repérée (italique et/ou mise entre guillemets) et référencée avec soin en note de bas de page ou dans le corps du texte ; toute citation sans guillemets et sans appel de note est un plagiat.
- La reprise d'une idée originale développée par autrui doit être signalée de manière à permettre au lecteur d'identifier l'auteur et de retrouver les documents où il l'a développée.
- Il est obligatoire de référencer les sites internet qui ont été consultés et de repérer les passages reproduits de manière littérale.

## **20. Lutte contre les incivilités et les VSS**

### **20.1 Lutte contre les incivilités**

La mission de formation de la Faculté consiste à transmettre à ses étudiants des savoirs et des méthodes qui favorisent la formation d'une pensée critique leur permettant d'analyser et de réagir de manière autonome dans des situations nouvelles mais aussi l'aptitude à s'intégrer dans des démarches collectives et à participer à la vie de la collectivité en tant que citoyen.

Cette ambition doit être partagée par tous. En choisissant de vous inscrire à la Faculté, vous acceptez de vous conformer à ses règles de vie.

Pour ce qui est des **incivilités**, vous devez adopter lors de vos échanges avec les enseignants et les personnels administratifs et techniques une attitude respectueuse de la fonction exercée par ces derniers.

Toute attitude irrespectueuse envers un personnel de l'Université sera interprétée comme un outrage à l'égard d'une personne chargée d'une mission de service public, ce qui constitue un délit et provoquera non seulement un renvoi devant la section disciplinaire de l'Université mais aussi l'engagement de poursuite pénale pouvant déboucher (article 433-5 du Code Pénal) sur une amende de 7 500 euros et six mois d'emprisonnement.

De même, entre étudiants, une attitude respectueuse doit être observée.

Plus généralement, si l'Université est un lieu d'échange et de liberté, il est rappelé (article 225-2 du Code Pénal) que toute distinction opérée entre les personnes physiques à raison de leur origine, de leur sexe, de leur situation de famille, de leur grossesse, de leur apparence physique, de leur nom de famille, de leur état de santé, de leur handicap, de leurs caractéristiques génétiques, de leurs mœurs, de leur orientation sexuelle, de leur âge, de leurs opinions politiques, de leurs activités syndicales, de leur appartenance ou de leur non-appartenance, vraie ou supposée, à une ethnie, une nation, une race ou une religion déterminée constitue une **discrimination**.

Tout acte ou propos de cette sorte donnera lieu là encore à un renvoi devant la section disciplinaire de l'Université, mais aussi à l'engagement de poursuite pénale pouvant déboucher sur une amende de 45 000 euros et trois ans d'emprisonnement.

#### **Si vous êtes victime de discrimination ou d'incivilités, n'hésitez pas à contacter un membre de l'équipe pédagogique ou de la direction de la Faculté.**

### **20.2 Violences sexistes et sexuelles (VSS)**

Vous avez la possibilité de reporter via le site internet : https://signalement.univ-reims.fr/, de manière complètement sécurisée et confidentielle, les conduites de harcèlement, de discrimination, de violences sexistes ou sexuelles dont vous avez été victime, dont vous avez été témoin ou qu'une victime vous a personnellement rapportées.

En plus de la confidentialité de votre signalement, celui-ci peut également être émis de façon anonyme. Cependant, cela limitera le champ d'action de la cellule VSS qui ne sera pas en mesure de mettre en place des dispositifs d'éloignement, d'enquête ou des mesures disciplinaire à l'encontre du/de la/des mis en cause.

Vous pouvez également venir rencontrer la cellule VSS au SUMPPS (Service universitaire de médecine préventive et de promotion de la santé) présent sur chacun des campus : spontanément ou sur rendez-vous. Toute personne peut s'y rendre pour un premier accueil. Selon votre volonté, cet échange peut être suivi d'une prise en charge.

#### **Tout signalement fera l'objet d'une analyse rigoureuse par les référents écoute et signalement Violences Sexistes et Sexuelles qui sont tenus au secret médical.**

## **Plan du campus Croix-Rouge (Reims)**

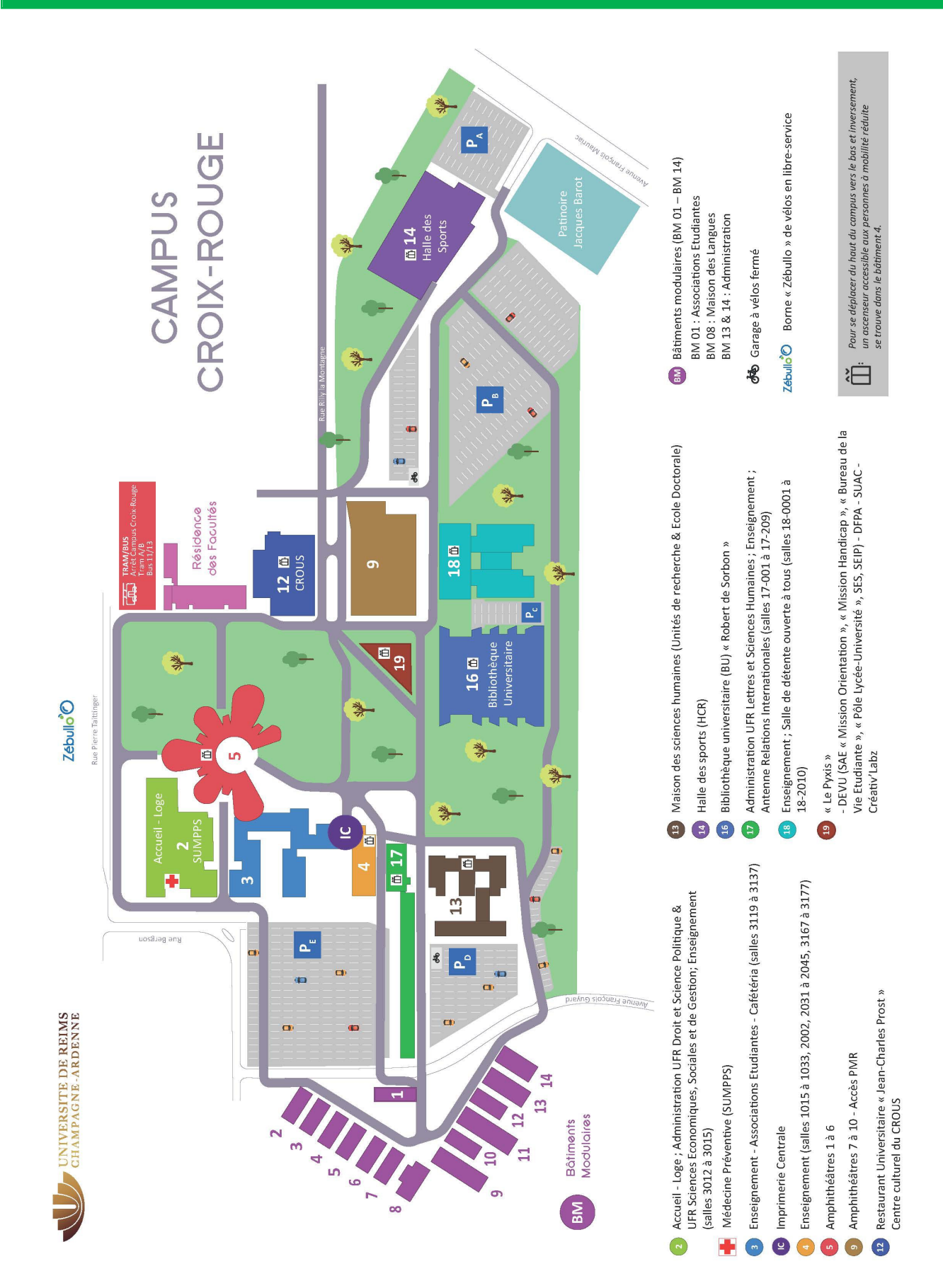

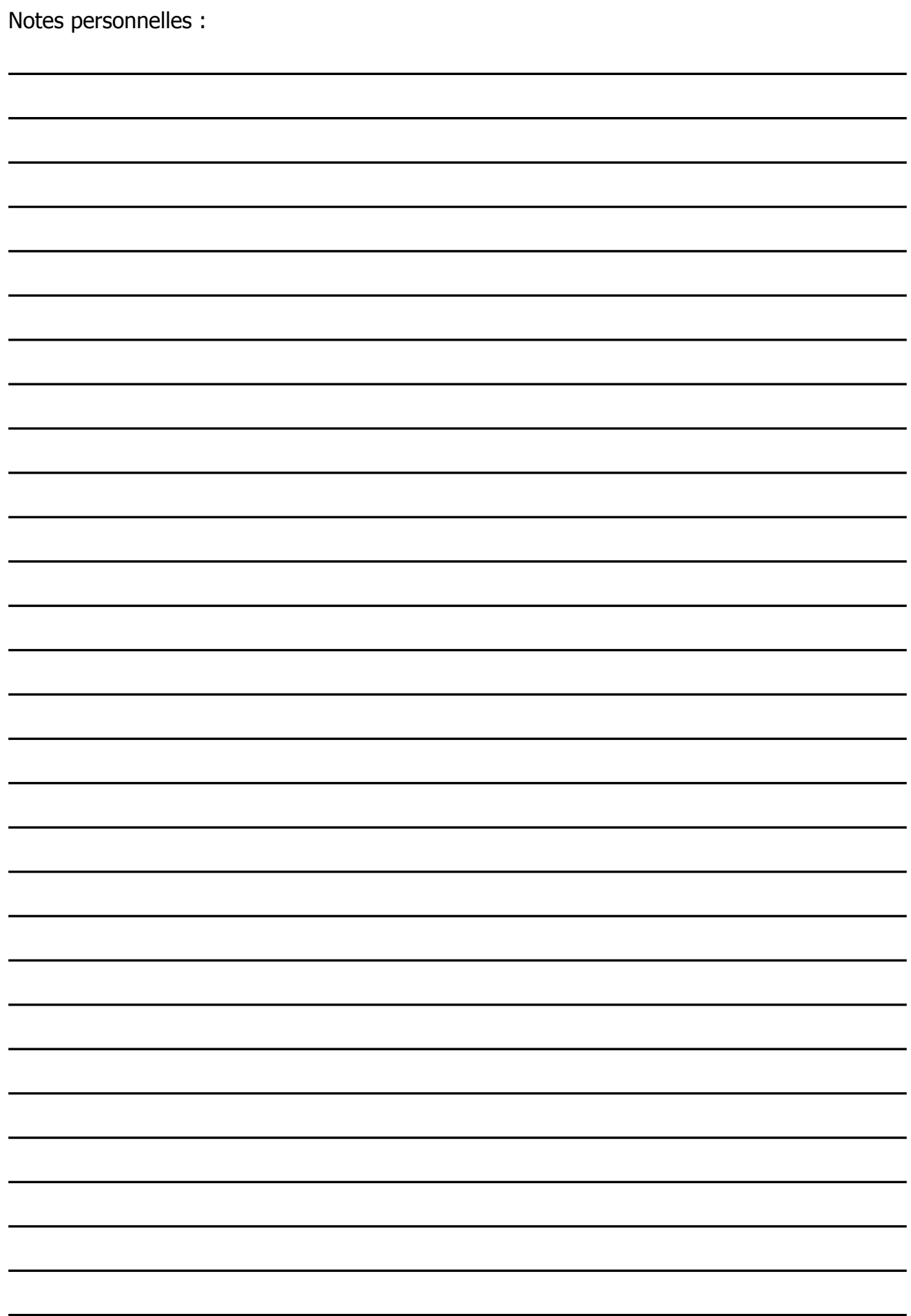

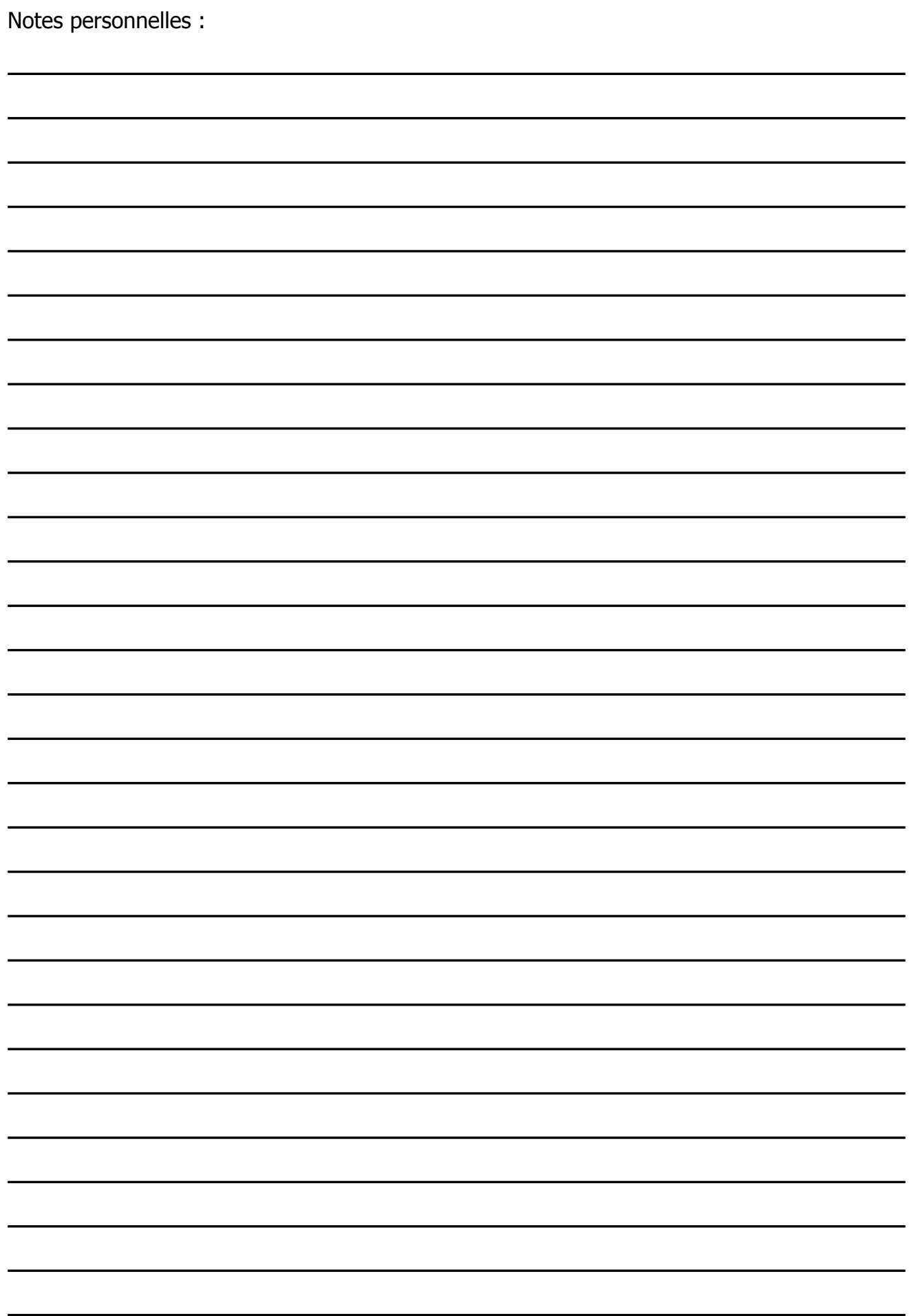

# **CONTACT**

**Faculté des Sciences Économiques, Sociales et de Gestion Reims et Troyes**

**BP 30 - 57, rue Pierre Taittinger - 51571 REIMS Cedex BP 60076 - Hôtel-Dieu-le-Comte, Place du Préau - 10901 TROYES Cedex 9**

**ACCUEIL ÉTUDIANTS – REIMS : Bâtiment 2, bureau 3012 – 03.26.91.38.26**

**ACCUEIL ÉTUDIANTS – TROYES : Scolarité – 03.25.80.99.15**

**En cas de question administrative ou pédagogique : sesg.info@univ-reims.fr**

> Retrouver le site de la Faculté